## **Instrukcja przenoszenia publikacji do swojego konta w PBN oraz zaimportowania do systemu ORCID**

- 1. Logowanie na swoje konto w PBN poprzez stronę:<https://pbn.nauka.gov.pl/auth/login>
- 2. Po przejściu na "Profil Autora" należy kliknąć na "Zobacz sugestie"

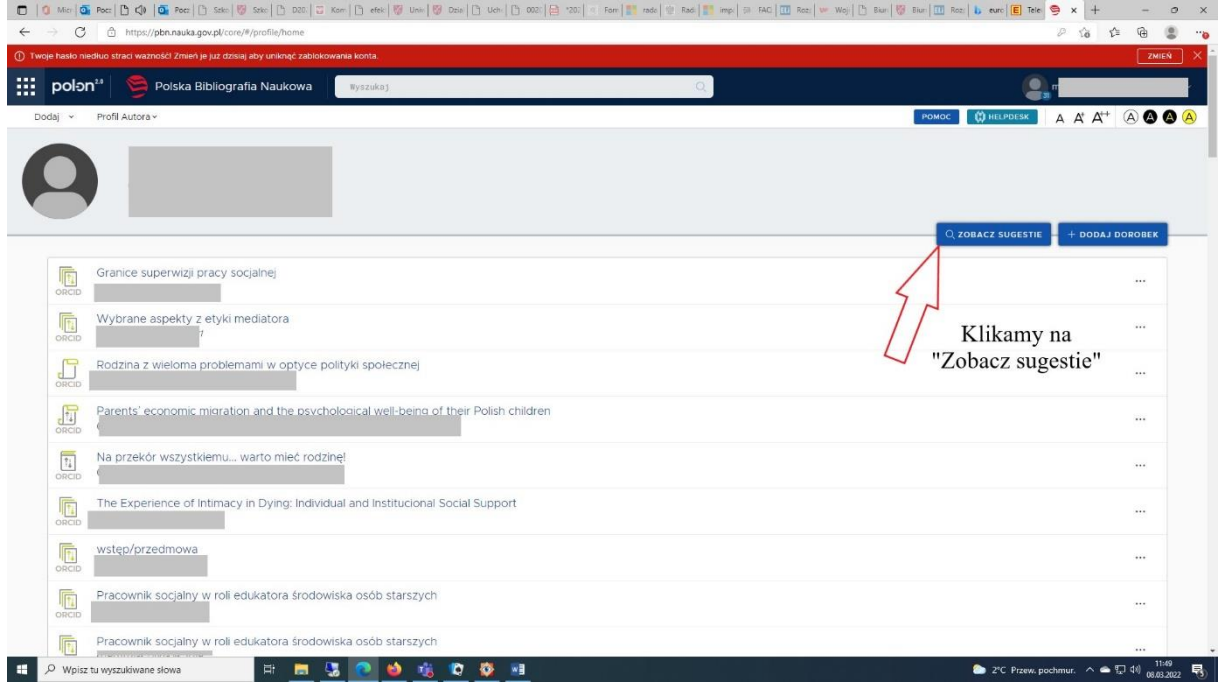

## 3. Kolejny krok to kliknięcie przycisku "Dodaj"

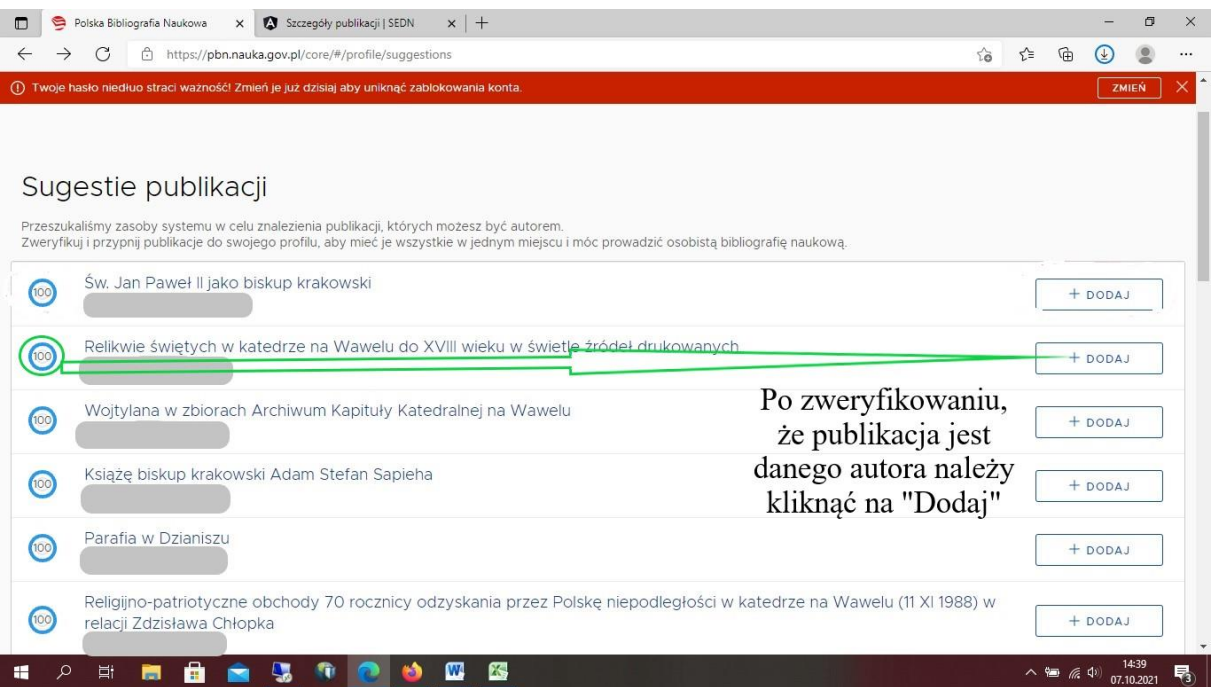

## 4. Dodawanie do systemu ORCID – krok pierwszy

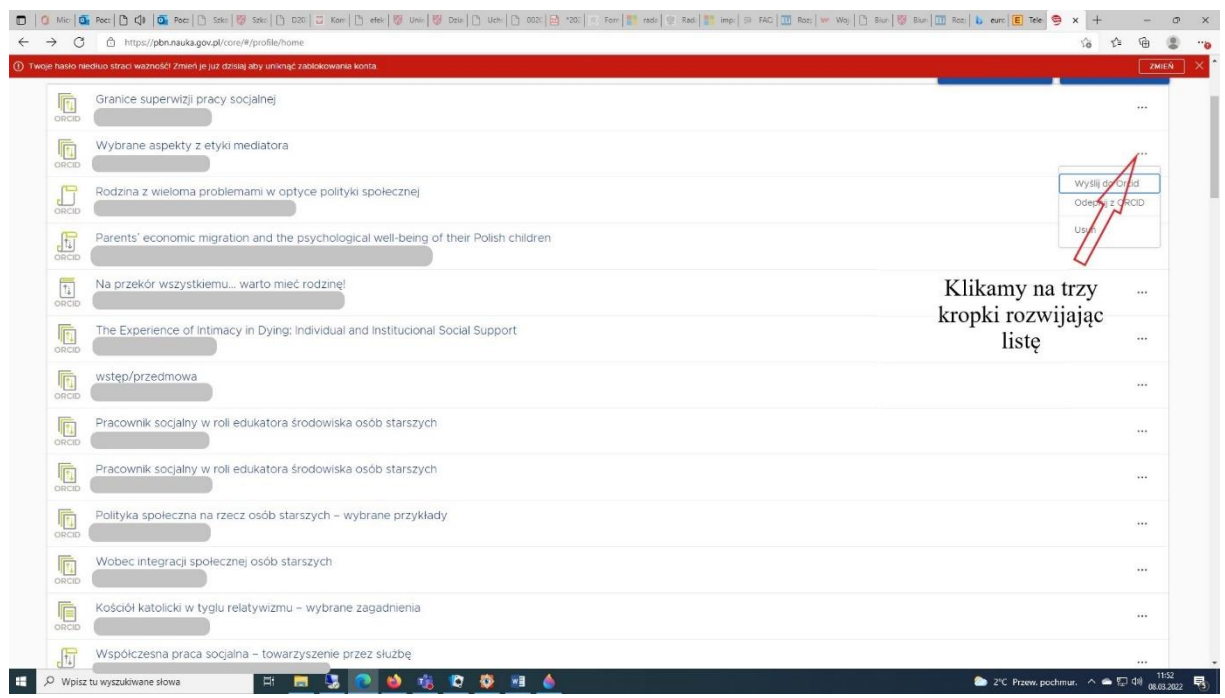

## 5. Dodawanie do systemu ORCID – krok drugi

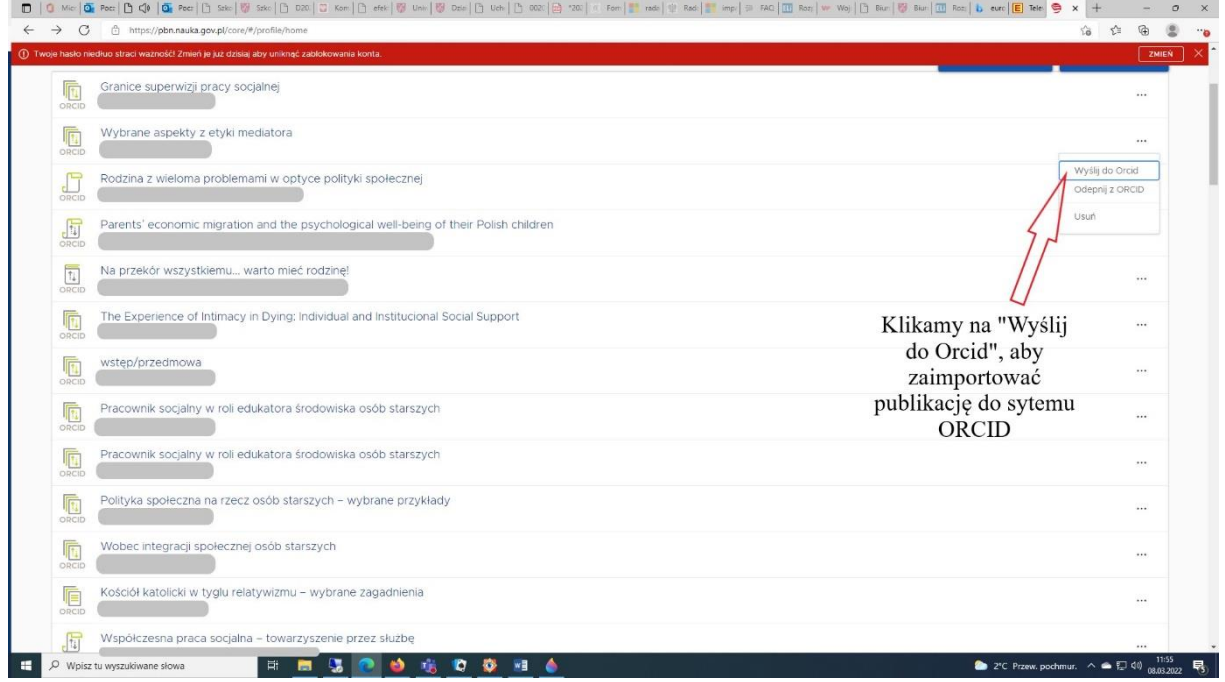